## **ACCESSING YOUR FA RECORD**

Click [here](https://thefa.com/) to open the webpage to check your record

1. Click Sign In

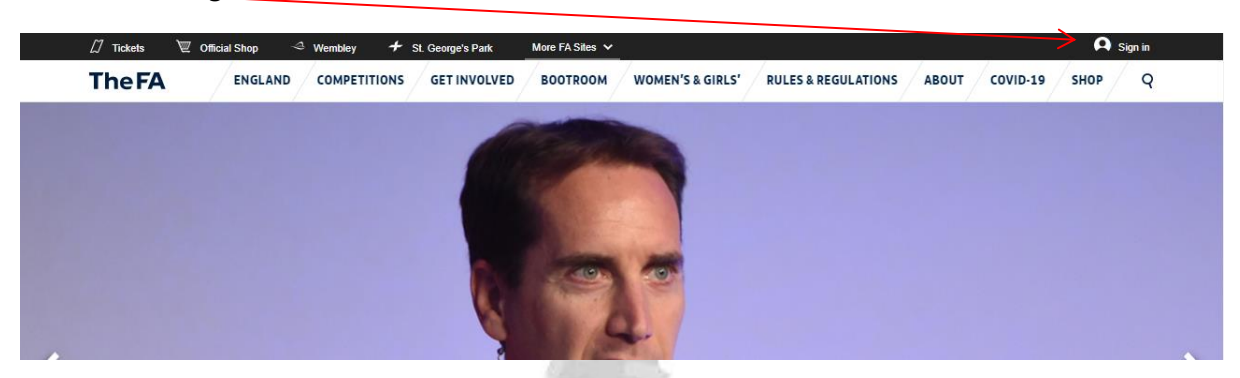

- 2. Insert your email and password
- 3. If you have forgotten your password or email, select the hyperlink

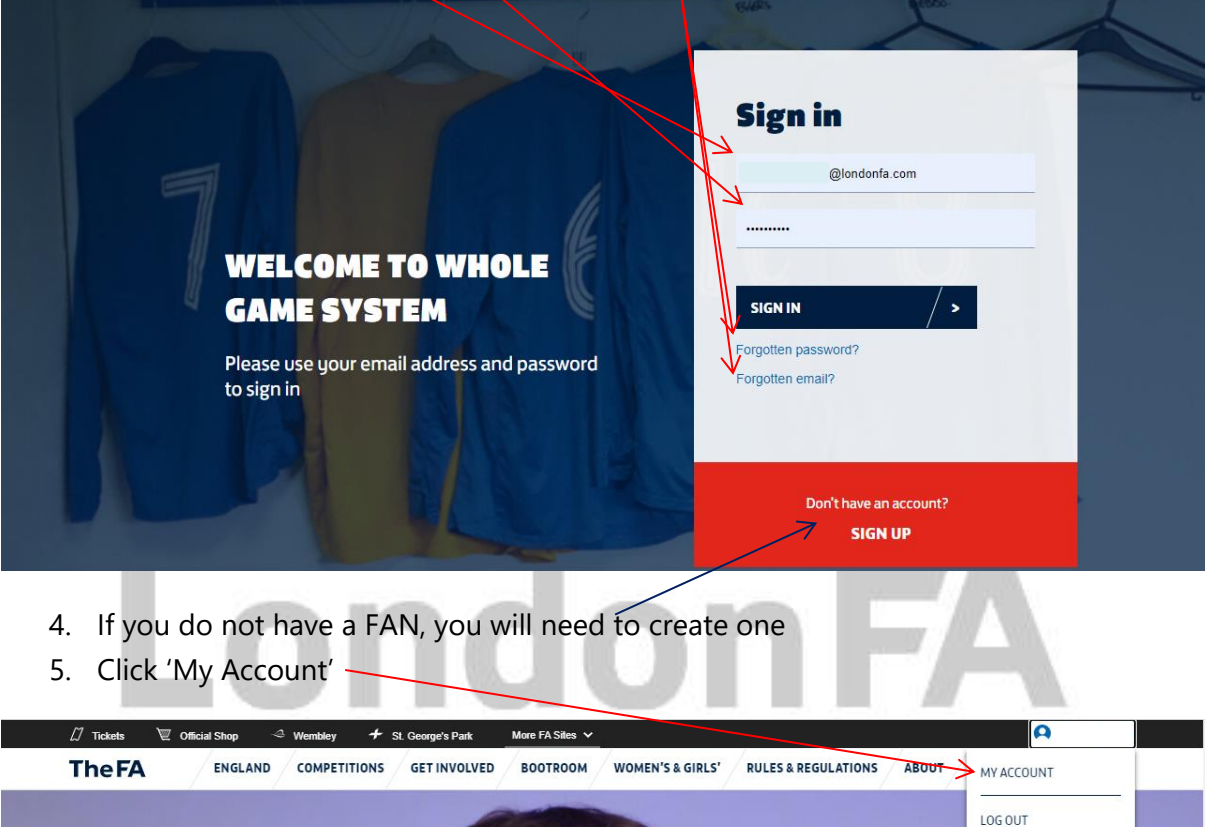

6. Either click 'Safeguarding' & 'Learning' depending on what you need!

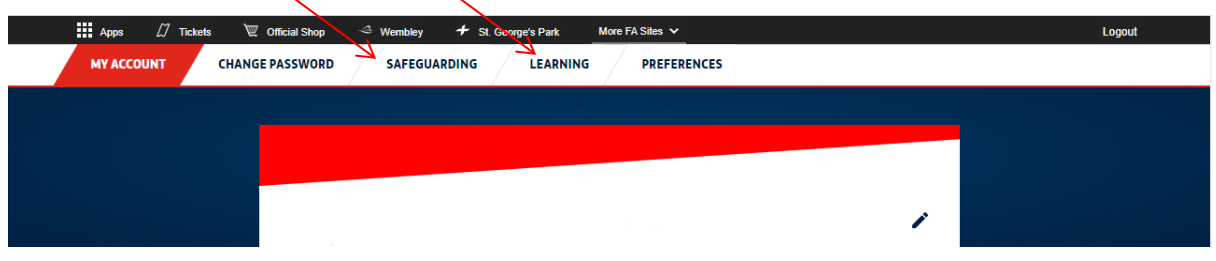

## Safeguarding - will show your DBS and all Safeguarding information

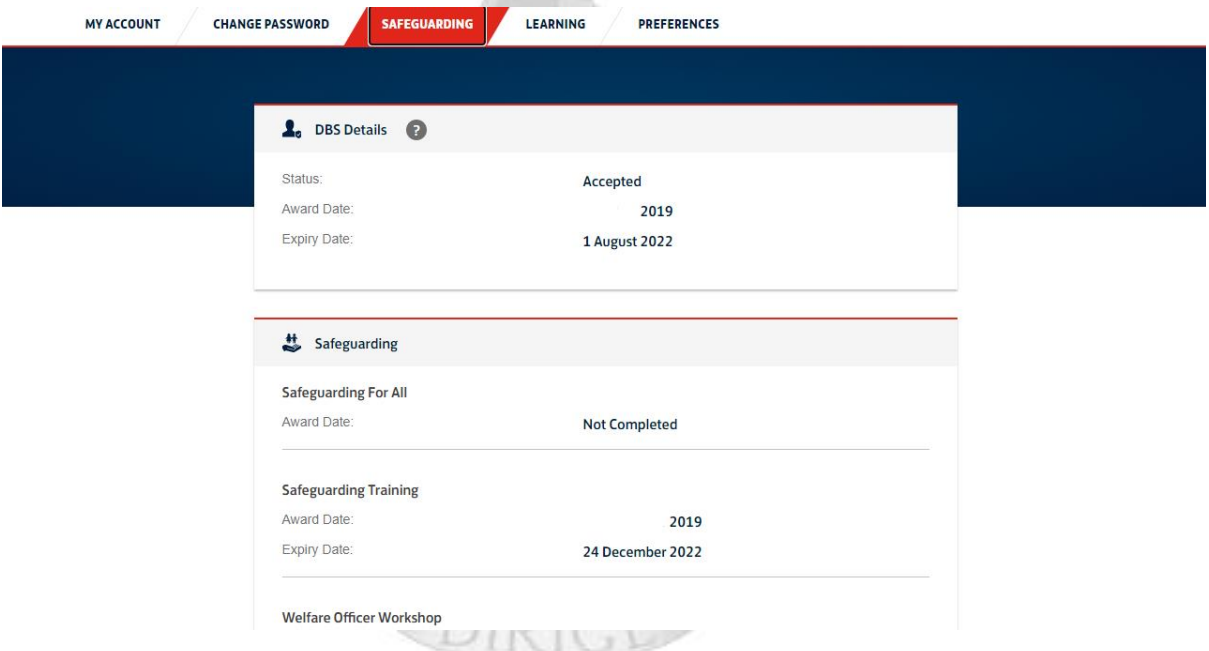

Learning – will show all your learning you have completed through the FA

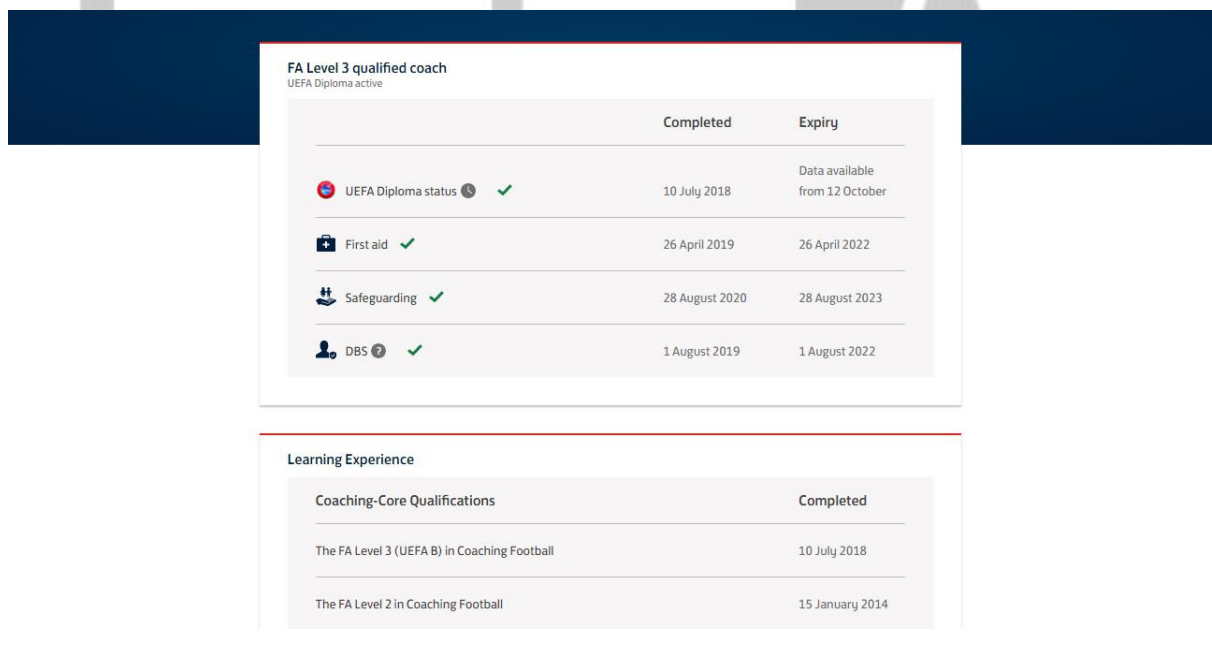